# **RANCANG BANGUN APLIKASI PENGENALAN WISATA KAB KEBUMEN MENGGUNAKAN METODE PROTOTYPE BERBASIS ANDROID**

# *DESIGN AND BUILD TOURISM INTRODUCTION APPLICATION OF KEBUMEN REGENCY USING ANDROID-BASED PROTOTYPE METHOD*

#### **Zaky Hanif Testandy<sup>1</sup> , Novian Adi Prasetyo<sup>2</sup> , Amalia Beladinna Arifa<sup>3</sup>** E-mail: <sup>1</sup>17102192@ittelkom-pwt.ac.id, <sup>2</sup>novian@ittelkom-pwt.ac.id, <sup>3</sup>amalia@ittelkom-pwt.ac.id

1,2,3Teknik Informatika, Fakultas Informatika, Institut Teknologi Telkom Purwokerto

#### **Abstrak**

Pariwisata merupakan salah satu sektor yang berpotensial untuk dikembangkan, karena pariwisata bisa menjadi sumber pendapatan daerah. Majunya industri Pariwisata dari suatu daerah sangat bergantung kepada jumlah wisatawan yang datang. Dari data Kementrian Pariwisata, per Januari 2019 terhitung 1.158.162 tamu mancanegara berkunjung ke Indonesia, dimana hal ini mengalami kenaikan sekitar 58 ribu lebih dibandingkan pada Januari 2018 yang tercatat 1.100.677 orang. Pada daerah Kabupaten Kebumen sendiri memiliki banyak wisata yang dibagi menjadi wisata yang dikelola pemerintah dan wisata yang dikelola swasta. Akan tetapi, banyaknya wisata tidak menjadi jaminan wisata tersebut memiliki pemerataan yang baik. Data yang diambil dari Badan Pusat Statistik Kabupaten Kebumen memberikan data – data pengunjung wisata yang ada pada Kabupaten Kebumen baik itu dikelola pemerintah ataupun swasta dalam bentuk angka. Dalam data tersebut, dituliskan pada wisata yang dikelola oleh pemerintah Wisata Goa Jatijajar memiliki pengunjung tertinggi, sedangkan Pantai Logending memiliki pengunjung Terendah. Pada wisata yang dikelola oleh swasta, Pantai Menganti merupakan objek wisata yang sering dikunjungi. Oleh karena itu, dengan tidak meratanya jumlah pengunjung antara objek wisata maka perlu dibangun media informasi objek wisata tersebut berbasis Android. Android digunakan karena sangat memudahkan, apalagi saat ini banyak wisatawan menggunakan smartphone sebagai alat navigasinya. Penelitian ini berujuan untuk membuat sebuah aplikasi yang berfungsi untuk pengenalan wisata di daerah Kabupaten Kebumen. Hasil yang didapat dari penelitian ini berupa aplikasi yang bernama Wisata Kebumen. **Kata kunci:** *Pariwisata, Wisata, Android, Smartphone*

#### *Abstract*

*Tourism is one sector that has the potential to be developed, because tourism can be a source of regional income. The progress of the tourism industry from an area is very dependent on the number of tourists who come. From the data from the Ministry of Tourism, as of January 2019 there were 1,158,162 foreign guests visiting Indonesia, where this experienced an increase of about 58 thousand more than in January 2018 which was recorded at 1,100,677 people. In the area of Kebumen Regency itself, there are many tours which are divided into government-run tourism and private-run tourism. However, the number of tours does not guarantee that these tours have good distribution. Data taken from the Central Bureau of Statistics of Kebumen Regency provides data on tourist visitors in Kebumen Regency, whether managed by the government or private in the form of numbers. In the data, it is written that tourism managed by the government, Jatijajar Cave Tourism has the highest visitors, while Logending Beach has the lowest visitors. On tours managed by the private sector, Menganti Beach is a tourist attraction that is often visited. Therefore, with the unequal number of visitors between tourist objects, it is necessary to build an Android-based tourist attraction information media. Android is used because it is very easy, especially nowadays many tourists use smartphones as a navigation tool. This* 

*study aims to create an application that serves to introduce tourism in the Kebumen Regency area. The results obtained from this study are in the form of an application called Wisata Kebumen.*

*Keywords: Tourism, Travel, Android, Smartphone*

#### **1. PENDAHULUAN**

Kabupaten Kebumen adalah Kabupaten yang berasal dari provinsi Jawa Tengah. Kabupaten Kebumen memiliki data administrasi sebagai berikut yaitu terdiri dari 26 kecamatan dengan pembagian 11 kelurahan dan 449 desa, dimana kecamatan Kebumen memiliki 29 kelurahan/desa dan kecacmatan Ambal memiliki desa dengan jumlah 32 kelurahan/desa [1]. Luas wilayah yang dimiliki kabupaten Kebumen adalah 1.281,11 km2 atau bisa dikatakan 128.111,50 hektar, daerah pantai dan pegunungan dan dataran rendah sebagaian besar di kabupaten Kebumen. Kabupaten Kebumen teletak pada 1090 22' – 1090 50' Bujur Timur 70 27' – 70 50' Lintang Selatan [1]. Kabupaten Kebumen memiliki banyak tujuan wisata yang indah seperti pantai hingga curug alam. Kabupaten Kebumen memiliki wisata yang banyak seperti Wisata Alam Goa Jatijajar, Pantai Suwuk, dan sebagainya. Lebih tepatnya wisata di kebumen ini dapat dibagi menjadi 2, yaitu wisata yang dikelola oleh pemerintah, dan juga wisata yang di kelola oleh swasta.

Berdasarkan data jumlah pengunjung obyek wisata yang diperoleh melalui website Badan Pusat Statistik Kabupaten Kebumen, pada Gambar 1.1 dapat dilihat bahwa tahun 2017 Jumlah pengunjung wisata objek wisata yang dikelola pemerintah memiliki pengunjung mencapai 1.087.644, kemudian di tahun 2018 pengunjung mencapai 1.079.169, lalu di tahun 2019 pengunjung mencapai 947.260 dimana wisata yang lebih sering dikunjungi yaitu Goa Jatijajar [2].

Selain yang dikelola oleh pemerintah, objek wisata di Kabupaten Kebumen juga ada yang dikelola oleh swasta, pada tahun 2017 jumlah pengunjung mencapai hingga 702.431, kemudian pada tahun 2018 jumlah pengunjung mencapai 941.709 dimana objek wisata yang lebih sering dikunjungi adalah Pantai Menganti [3].

Objek Wisata yang dikelola pemerintah dan juga yang dikelola swasta tidak mengalami pemerataan dari segi pengunjungnya, maka dari itu diperlukan pemanfaatan teknologi yang digunakan untuk membantu memberikan informasi mengenai destinasi objek wisata di daerah Kabupaten Kebumen [4]. Dengan memberikan informasi mengenai destinasi objek wisata, diharapkan dapat membantu menyelesaikan masalah seperti pemerataan pengunjung di objek – objek wisata yang terdapat di Kabupaten Kebumen. Dalam pengamatan penulis, Kabupaten Kebumen juga membuat sebuah website Pariwisata Kebumen yang juga berisikan macam – macam seperti destinasi wisata, daftar hotel, dan sebagainya. Pemanfaatan teknologi seperti ini terbilang sangatlah baik, akan tetapi masih mengenai destinasi wisatanya masih terbatas hanya objek wisata yang dikelola oleh pemerintah saja. Dalam hal ini diperlukan sebuah pemanfaatan teknologi lain untuk memberikan informasi yaitu teknologi yang akhir – akhir ini sering digunakan yaitu aplikasi Android yang digunakan melalui smartphone

Android merupakan sebuah sistem operasi smartphone rancangan perusahaan Google berbasis kernel linux yang umumnya digunakan oleh kebanyakan smartphone masa kini, hal ini disebabkan oleh android yang menyediakan platform bagi seluruh pengguna yg ingin mengembangkannya. Adapun kelebihan dari smartphone berbasis android adalah :

Open Source, Terus Berkembang, Lebih banyak aplikasi, Harga relatif murah dan beragam. Pada pembuatan aplikasi android ini juga harus menyertakan pengembangan aplikasi android tersebut [4].

Android Studio adalah open source resmi atau gratis Google IDE (Integrated Development Environment) berdasarkan IntelliJ IDEA. Android Studio pertama kali diumumkan pada konferensi Google I/O pada tahun 2013 dan dirilis ke publik pada tahun 2014 untuk menggantikan Eclipse, yang sebelumnya merupakan IDE resmi untuk aplikasi Android [5].

Selain menggunakan Android Studio, aplikasi ini juga menggunakan framework bernama Flutter. Flutter adalah kerangka kerja aplikasi seluler open source yang dikembangkan oleh Google dan dirilis pada tahun 2018. Flutter memungkinkan pengembang untuk membangun aplikasi secara native menggunakan bahasa pemrograman Dart. Flutter pertama kali diumumkan di acara Google I/O 2017. Flutter diterbitkan dengan contoh aplikasi obrolan yang menggunakan sistem database Firebase [6].

Firebase adalah platform untuk aplikasi waktu nyata. Saat satu atau beberapa tanggal berubah, pembaruan aplikasi Anda yang terhubung ke Firebase akan ditayangkan di perangkat apa pun, baik di situs web atau seluler Anda. Firebase memiliki perpustakaan yang luas untuk sebagian besar platform web dan seluler, dan juga dapat dikombinasikan dengan kerangka kerja lain seperti Node, Java, dan Javascript. Antarmuka pemrograman aplikasi (API) untuk menyimpan dan menyinkronkan data disimpan di cloud sebagai bit dalam bentuk JSON (JavaScript Object Notation) dan disinkronkan secara real time [7].

Dalam Pengembangan aplikasi, terdapat banyak sekali macam pengembangan perangkat lunak, akan tetapi terdapat 6 metode yang populer, yaitu metode Waterfall yang umumnya sering digunakan karena metode ini merupakan metode dasar dari metode – metode baru yang akan muncul [8], metode Agile yang bisa dibilang metode fleksibel dimana aplikasinya akan terus menerus menghadirkan fitur yang berfungsi lebih baik [9], metode Scrum dimana metode ini memecah tujuan akhir menjadi beberapa tujuan kecil yang kemudian mengerjakan terlebih dahulu tujuan – tujuan kecil tersebut, metode RAD (Rapid Application Development) dimana metode ini lebih ringkas yang memiliki 4 tahapan, yaitu : perencanaan kebutuhan, desain pengguna, pembangunan atau konstruksi serta peralihan [10], kemudian metode DevOps yang lebih kompleks karena tidak hanya pengembangan aplikasi akan tetapi juga serangkaian praktik yang mendukung budaya keorganisasian, lalu metode Prototype dimana metode ini memicu pengembang hanya membuat contoh resolusi yang berguna untuk menunjukkan esensi fungsional produk kepada pengguna yang kemudian akan ada beberapa perubahan kemudian pengembang membuat produk aslinya.

Dari banyaknya uraian diatas, penulis berinovasi untuk membuat sebuah media informasi mengenai objek – objek wisata yang ada di Kabupaten Kebumen berbasis android dimana informasi – informasi ini berisikan mengenai foto, deskripsi singkat, dan juga tata letak lokasi wisata. Tidak hanya memberikan informasi mengenai objek wisata, akan tetapi juga memberikan informasi pendukung wisata seperti hotel, kuliner, ataupun restoran.

# **2. METODOLOGI**

Tahapan penelitian yang dilakukan menggunakan tahapan yang ada pada metode pengembangan aplikasi model Prototype. Model prototyping sendiri merupakan metode pengembangan sistem dengan mengembangkan sebuah prototype untuk membantu dalam mendapatkan sedikit gambaran dari sebuah aplikasi secara terperinci [11]. Tahapan pengembangan sistem ini dapat ditunjukkan pada gambar 1. Tahapan dimulai dari sebuah percangan sistem aplikasi yang kemudian dilanjutkan pembuatan prototype awal, lalu dilanjutkan dengan evaluasi prototype yang kemudian memodifikasi hasil dari evaluasi.

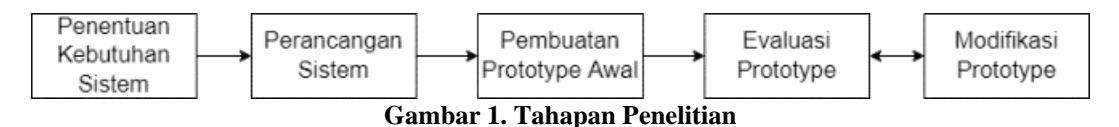

# **2.1 Penentuan Kebutuhan Sistem**

Pada tahap ini ditentukan perancangan dengan cara menentukan kebutuhan sistem yang sesuai dengan analisa sebelumnya. Sebuah aplikasi dapat dikatakan informatif jika memiliki perancangan yang sesuai dengan program keatifitas dari penulis untuk kabupaten Kebumen. Spesifikasi berikut ini merupakan tahapan dari indentifikasi pada pendahuluan dengan susunan sebagai berikut :

- Tampilan *User Interface* yang termasuk kedalam *user friendly*
- Informasi mengenai Wisata seperti harga, lokasi, dan deskripsi singkat
- Sistem login, register, dan login menggunakan platform *google*
- Database yang menggunakan *Firebase Firestore*
- Aplikasi untuk pembuatan aplikasi yaitu *Android Studio* dengan menggunakan bahasa pemrograman *Dart* dan juga *Flutter*
- Menampilkan kumpulan wisata yang ada di Kabupaten Kebumen dan juga informasi penunjangnya seperti restoran dan hotel.
- Menampilkan detail dari wisata seperti deskripsi, harga, rating, foto, dan komentar pengguna mengenai wisata tersebut. Dan tampilan ini berlaku juga bagi restoran dan hotel.

### **2.2 Perancangan Sistem**

Draf pertama aplikasi dibuat berdasarkan persyaratan sistem yang ditentukan. Ini membantu untuk menggambarkan sistem aplikasi saat ini secara ringkas dan rinci. Kami akan merancang sistem ini menggunakan UML (Unified Modeling Language) dan merancang sistem aplikasi penelitian ini. UML sendiri merupakan teknik pemodelan yang membantu merancang sistem berorientasi objek [12].

### **2.3 Pembuatan Prototype Awal**

Selama fase prototipe awal, aplikasi prototipe yang dirancang berdasarkan fase desain sistem dibuat. Pada penelitian ini, aplikasi yang mendukung prototyping adalah Android Studio, untuk bahasa pemrograman Dart dan platform Flutter. Dengan database sendiri, aplikasi ini menggunakan Firebase Firestore. Ini memungkinkan Anda untuk terus memperbarui aplikasi saat bidang ditambahkan atau diganti dari Firebase.

### **2.4 Evaluasi Prototype**

Setelah prototipe pertama dibuat, evaluasi prototipe dilakukan. Hasil evaluasi dapat berupa penambahan fitur, justifikasi kesalahan ketik, bug pada fitur, atau hal lain yang perlu dievaluasi. Setelah mengumpulkan hasil evaluasi, prototipe dapat dimodifikasi.

### **2.5 Modifikasi Prototype**

Pada tahap ini dilakukan perubahan dari hasi evaluasi *prototype* dengan mengikuti kaidah yang telah dilakukan pada bagian evaluasi. Prototipe merupakan luaran dari pada tahap ini dimana perubahan akan terus dilakukan sampai mendapatkan prototipe yang baik.

# **3. HASIL DAN PEMBAHASAN**

## **3.1 Desain**

### *a. Usecase* Diagram

*Usecase* diagram berfungsi untuk menampilkan dan menggambarkan hubungan antara sebuah aktor dengan sistem aplikasi [13]. Pada perancangan *usecase* diagram untuk aplikasi Wisata Kebumen, disesuaikan dengan penentuan kebutuhan yang sudah dijabarkan sebelumnya. *Usecase* dari aplikasi Wisata Kebumen ini bisa dilihat pada gambar 2.

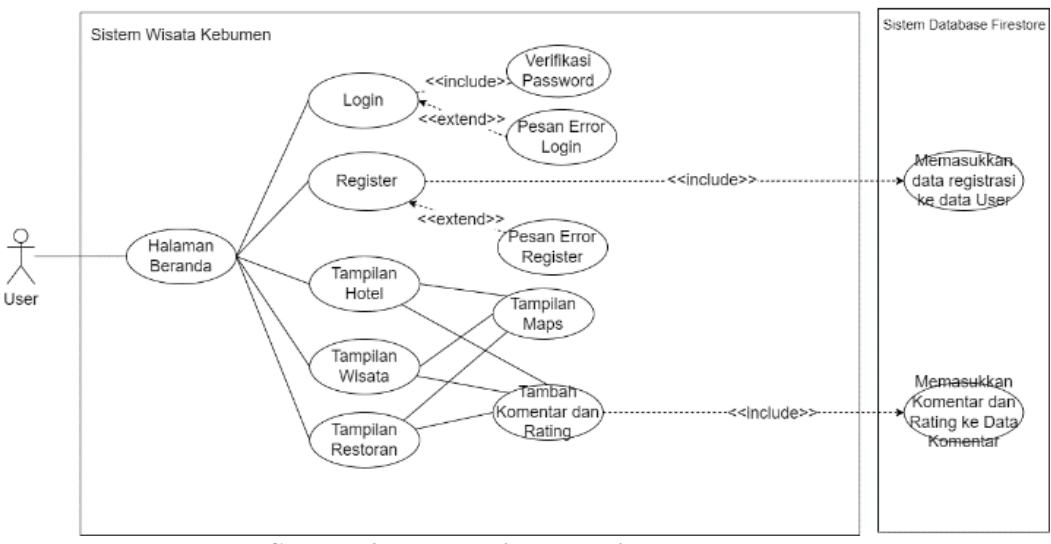

**Gambar 2** *Usecase* **Diagram Wisata Kebumen**

*b. Activity Diagram*

*Activity* diagram memiliki fungsi untuk menampilkan dan menggambarkan aktifitas yang dilakukan oleh seorang aktor saat menggunakan suatu sistem aplikasi [14]. *Activity*  diagram Wisata Kebumen dapat dilihat pada gambar 3 yang menjelaskan bahwa ada beberapa macam *usecase* yaitu login, register, detail wisata, detail restoran, dan detail hotel. *Usecase* ini diawali dengan user melihat tampilan beranda. Pada bagian *usecase* login, pengguna memasukkan email dan password lalu sistem akan menampilkan kembali halaman beranda. Pengguna menginputkan data pribadi untuk register yaitu email dan sandi, kemudian dialihkan pada ke tampilan login setelah register selesai, tahap ini termasuk pada bagian *usecase* register. Selanjutnya ada *usecase* hotel, wisata dan restoran, pada dasarnya ketiganya sama – sama dapat melakukan komentar dan rating. Lalu pengguna juga dapat melihat lokasi dari tempat tersebut.

*c. Sequence Diagram*

*Sequence* Diagram merupakan diagram yang menjelaskan dan menjabarkan apa yang terjadi pada *activity* diagram [15]. *Sequence* diagram juga menjabarkan secara lebih detail apa yang terjadi pada *activity* diagram. Pada penelitian ini *sequence* diagram terdapat sebuah aktor yaitu pengguna atau user dan juga beberapa object. Diawali dengan user yang dihadapkan dengan tampilan awal yang dilakukan secara otomatis kemudian menampilkan tampilan beranda. Untuk object tampilan login, pengguna memasukkan email dan password yang kemudian akan divalidasi dengan mengecek pada data user. Bagian selanjutnya pengguna diwajibkan untuk mengisi data nama, email dan password. Lalu proses validasi dilakukan dengan otomatis yang akan masuk kedalam data user, bagian ini merupakan bagian dari objek tampilan register. Object wisata, restoran dan hotel akan menampilkan detail dari wisata, hotel atapun restoran

yang dipilih. Didalam tampilan detail pengguna dapat menampilkan halaman lokasi dari tempat tersebut, dan juga pengguna dapat menambahkan komentar dan rating mengenai tempat tersetbut. *Sequence* diagram dari Wisata Kebumen dapat dilihat pada gambar 4.

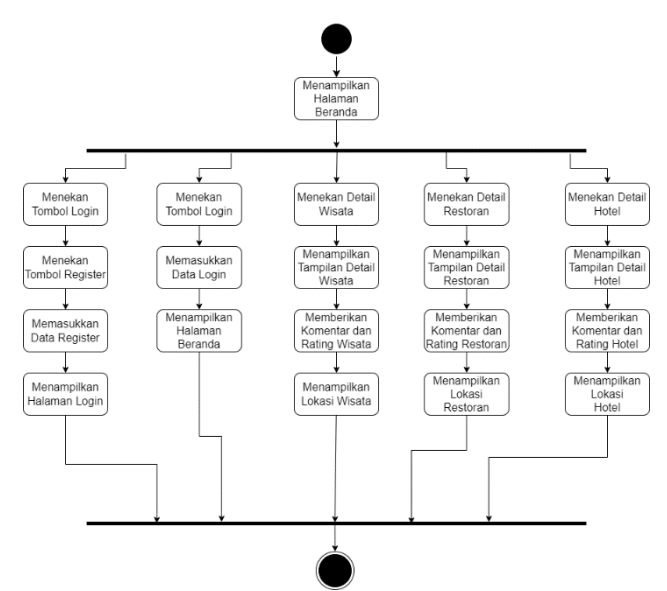

**Gambar 3** *Activity* **Diagram Wisata Kebumen**

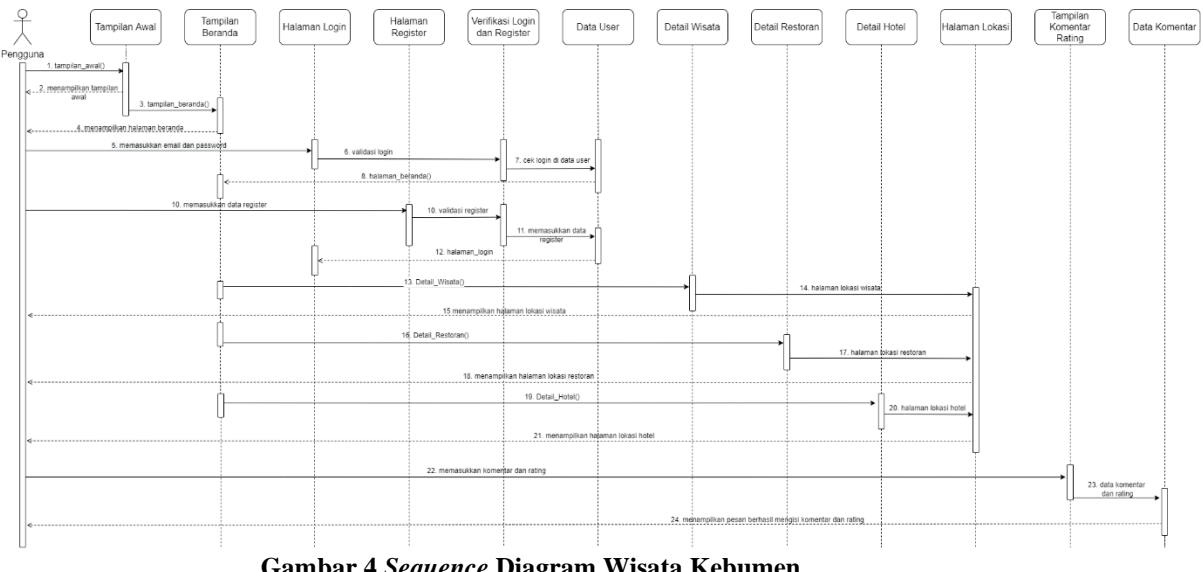

**Gambar 4** *Sequence* **Diagram Wisata Kebumen**

### **3.2 Tampilan Prototype Akhir**

Setelah pembuatan desain yang menggunakan metode UML maka akan dilakukan pembuatan prototype. Pembuatan prototype ini menggunakan aplikasi android studio kemudian menggunakan database dari google yaitu firebase firestore. Penggunaaan firestore memungkinkan semua perangkat yang menginstall aplikasi ini menerima update secara cepat. Hasil dari pengkodean dapat dilihat pada gambar 5.

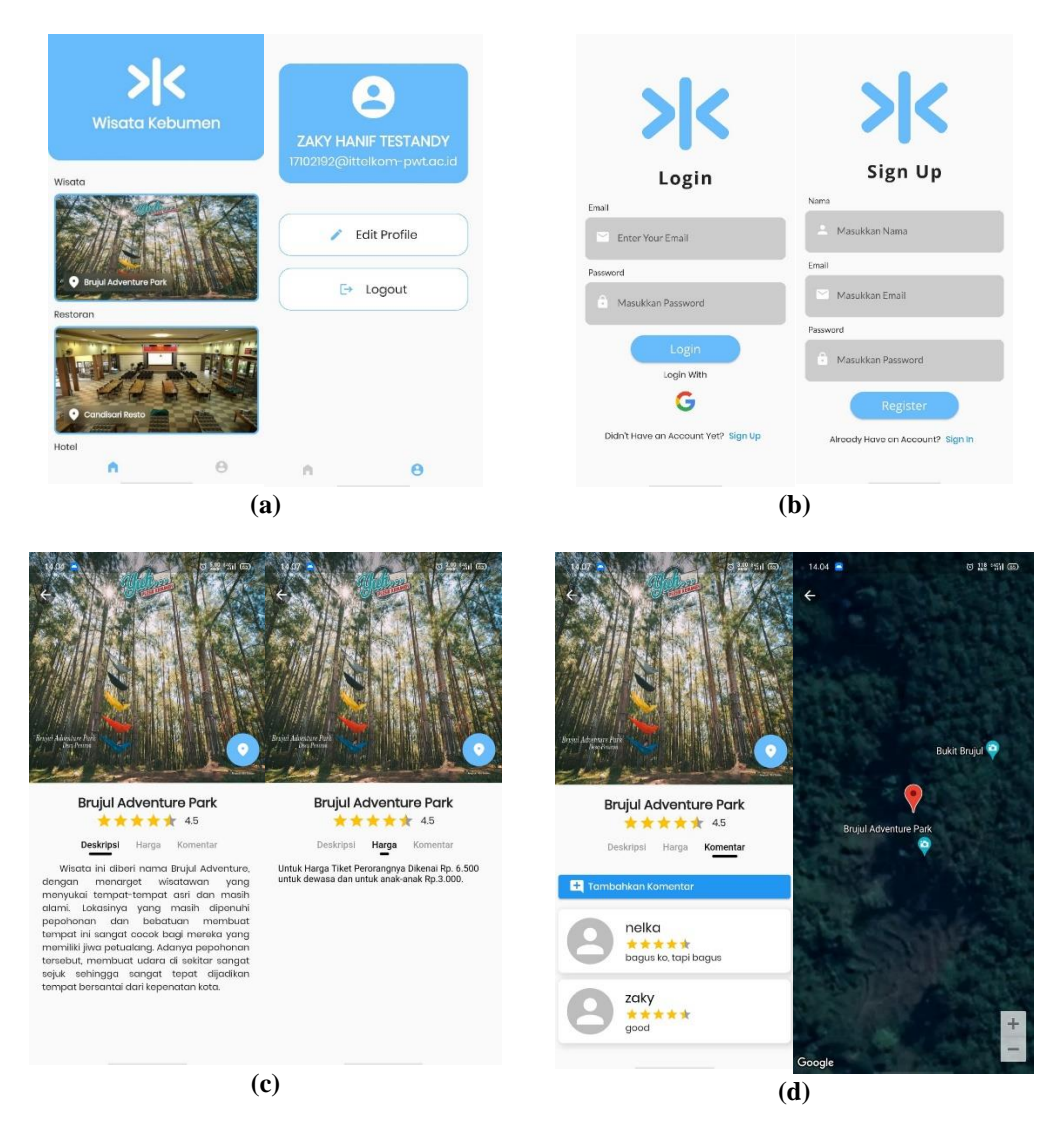

**Gambar 5. (a) Tampilan Dashboard dan Account; (b) Tampilan Login dann Register; (c) Tampilan Detail Deskripsi dan Harga; (d) Tampilan Komentar dan Lokasi**

#### **3.3 Pengujian Sistem**

Tahapan pengujian sistem merupakan tahapan yang dilakukan untuk menguji apakah sistem berfungsi secara baik. Pengujian ini dilakukan dengan metode *blackbox testing* dan *system usability scale*.

*a. Blackbox Testing*

Metode *blackbox* testing merupakan metode yang digunakan untuk menguji sebuah sistem atau aplikasi yang tidak perlu memperhatikan detail dari sistem tersebut. Pengujian ini memeriksa parameter pengujian dengan menampilkan hasil yang diharapkan. Pengujian aplikasi Wisata Kebumen dilakukan pada 4 *smartphone* yang berbeda. Untuk Kode A menggunakan *smartphone* Realme 3 Pro, Kode B menggunakan *smartphone* Redmi Note 9 Pro, Kode C menggunakan *smartphone* Vivo V21, dan Kode D menggunakan *smartphone* Realme 3. Hasil pengujian ini dapat dilihat pada tabel 1.

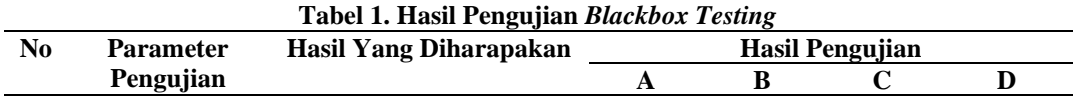

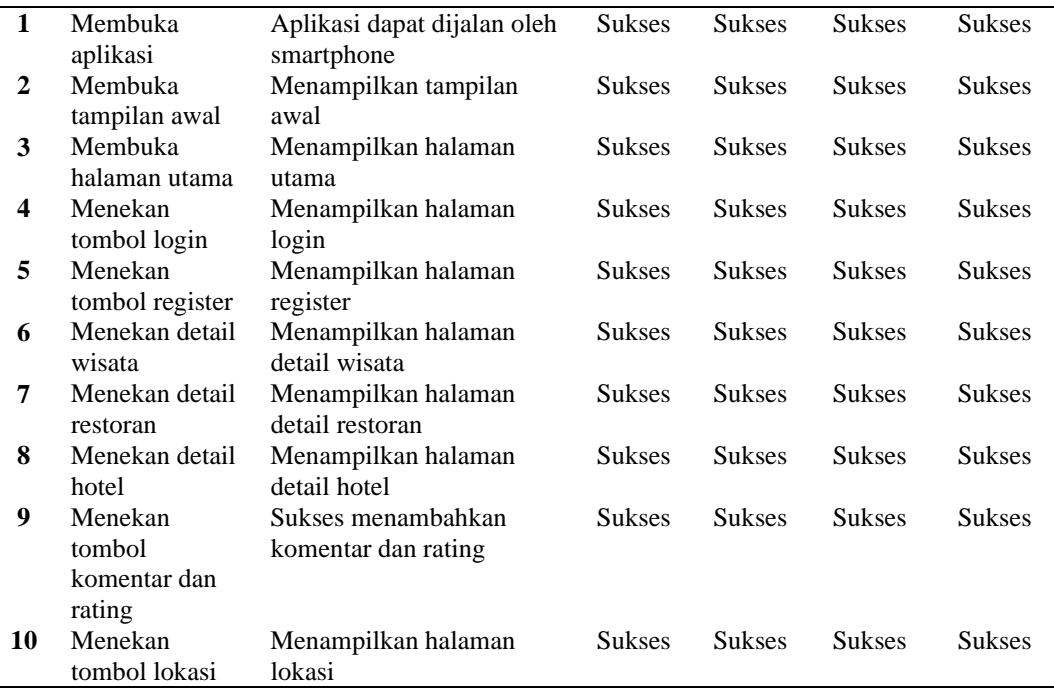

### *b. System Usability Scale (SUS)*

*System Usability Scale* (SUS) merupakan metode pengujian usability atau kegunaan yang menggunakan 10 pertanyaan yang telah disiapkan [16]. Dalam perhitungan skor SUS memiliki aturannya tersendiri yang dibagi menjadi pertanyaan bernomor ganjil dan bernomor genap [17]. Saat menentukan responden SUS, tidak ada keputusan khusus yang dibuat karena responden SUS adalah pengguna akhir dari sistem aplikasi [18]. Karena SUS memiliki sifat yang dapat diandalkan dan keandalan tidak tergantung pada ukuran sampel, SUS dapat digunakan dengan ukuran sampel yang sangat kecil minimal 2 sampel untuk memberikan hasil yang dapat diandalkan [19]. Untuk pertanyaan bernomor ganjil skor yang dijawab oleh responden dikurangi 1. Untuk pertanyaan bernomor genap 5 dikurangi dengan skor yang dijawab oleh responden. Kemudian skor tersebut dijumlahkan lalu dikalikan dengan 2,5. Pengujian SUS dalam sistem aplikasi Wisata Kebumen terdapat 15 responden yang telah mengisi kuesioner melalui google formulir. Hasil pengjuian aplikasi Wisata Kebumen memiliki hasil kalkulasi nilai rata – rata 80,16. Tabel dari hasil pengujian SUS dapat dilihat secara lengkap pada tabel 2.

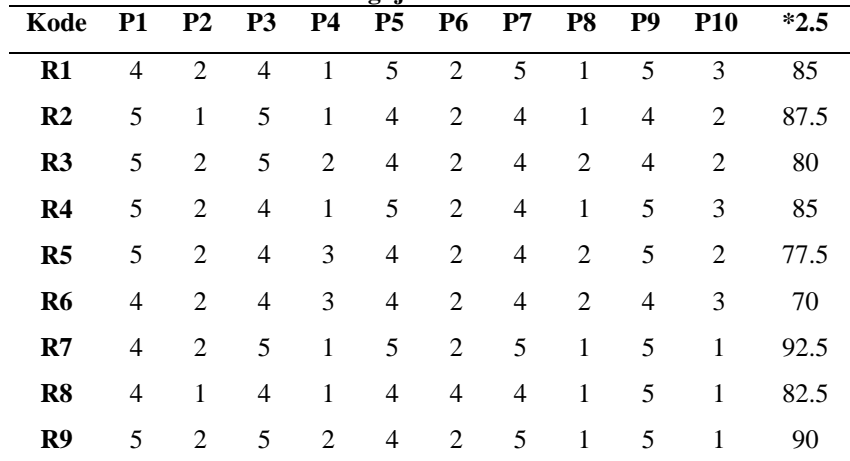

#### **Tabel 2. Hasil Pengujian SUS Wisata Kebumen**

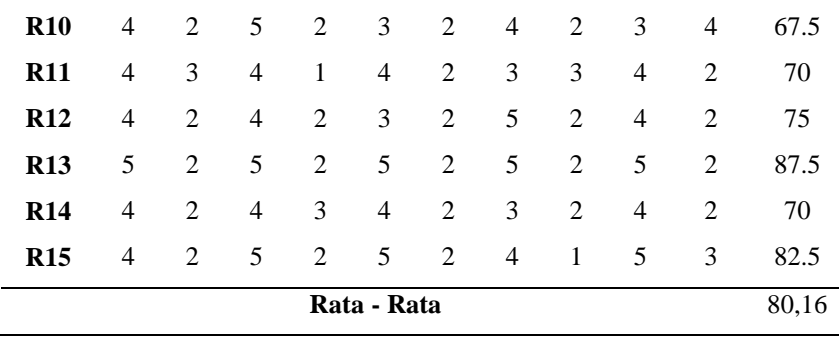

#### **4. KESIMPULAN**

Kesimpulan yang didapatkan pada penilitian ini adalah telah Suksesnya melakukan pengembangan sebuah sistem aplikasi pengenalan wisata Kabupaten Kebumen yang menggunakan metode prototyping. Aplikasi ini juga disimpulkan dapat berjalan dengan baik pada smartphone yang berbasis android. Hasil pengujian aplikasi dengan menggunakan metode blackbox testing menunjukkan bahwa aplikasi dapat berjalan di sistem operasi yang versinya berbeda. Saran untuk penelitian selanjutnya adalah dengan pengembangan aplikasi dengan menambahkan informasi seperti jarak pengguna dengan tempat wisata, dan juga menampilkan semua komentar – komentar yang telah diisi oleh user, dan juga menambahkan fitur pencarian wisata.

# **5. DAFTAR RUJUKAN**

- [1] "sippa.ciptakarya.pu.go.id," 2014. [Online]. Available: https://sippa.ciptakarya.pu.go.id/sippa\_online/ws\_file/dokumen/rpi2jm/DO CRPIJM\_d30c6cd4aa\_BAB%20IVBab%204%20Profil%20Kabupeten%2 0Kebumen.pdf.
- [2] B. P. S. K. Kebumen, "Badan Pusat Statistik Kabupaten Kebumen," 27 04 2020. [Online]. Available: https://kebumenkab.bps.go.id/publication/2020/04/27/8314ee9383143532d 742ca53/kabupaten-kebumen-dalam-angka-2020.html. [Diakses 06 Februari 2021].
- [3] B. P. S. K. Kebumen, "Badan Pusat Statistik Kabupaten Kebumen," 16 08 2019. **Conserverse Conserverse Exercise Available:** Available: https://kebumenkab.bps.go.id/publication/2019/08/16/1ef561c392dfb69f48 fc7381/kabupaten-kebumen-dalam-angka-2019.htm. [Diakses 06 Februari 2021].
- [4] H. I. Permana, N. A. Prasetyo dan I. Susanto, "Perancangan Aplikasi Android "Satria" Pendukung Smart City di Kabupaten Banyumas dengan Metode Sekuensial Linear," *KONSTELASI: Konvergensi Teknologi dan Sistem Informasi,* 2022.
- [5] F. Ardiansyah, Pengenalan Dasar Android, Depok, 2011.
- [6] M. Adibhadiansyah dan R. Rochmawati, "Pengembangan Sistem Informasi Kos Berbasis Android," vol. 2, pp. 68-73, 2016.
- [7] Anon, "Flutter Documentation," 2019. [Online]. Available: https://flutter.dev/docs. [Diakses 22 05 2021].
- [8] Firebase, "Firebase Product," [Online]. Available: https://firebase.google.com/products/. [Diakses 06 Februari 2021].
- [9] J. Dermawan dan S. Hartini, "Implementasi Model Waterfall Pada Pengembangan Berbasis Web Pada Sekolah Dasar Al-Azhar Syifa Budi Jatibening," pp. 142-147, 2017.
- [10] I. Mahendra dan D. T. Eby Yanto, "Sistem Informasi Pengajuan Kredit Berbasis Web Menggunakan Agile Development Methods Pada Bank Bri Unit Kolonel Sugiono," *Jurnal Teknol,* vol. 1, pp. 13-24, 2018.
- [11] W. W. Widiyanto, "Analisa Metodologi Pengembangan Sistem Dengan Perbandingan Model Perangkat Lunak Sistem Informasi Kepegawaian Menggunakan Waterfall Development Model, Model Prototype, Dan Model Rapid Application Development (Rad)," *Jurnal Inf. Politek,* vol. 4, pp. 34- 40, 2018.
- [12] P. Yoko, R. Adwiya dan W. Nugraha, "Penerapan Metode Prototype dalam Perancangan Aplikasi SIPINJAM Berbasis Website pada Credit Union Canaga Antutn," *Jurnal Ilmiah Merpati,* vol. 7, 2019.
- [13] F. Sonata dan V. W. Sari, "Pemanfaatan UML (Unified Modeling Language) Dalam Perancangan Sistem Informasi E-Commerce Jenis Customer-To-Customer," *Jurnal Komunika,* vol. 8, pp. 22-31, 2019.
- [14] Muhammad dan F. N. W. Dame, "PERANCANGAN SISTEM PENGAMBILAN KEPUTUSAN KARYAWAN TERBAIK MENGGUNAKAN METODE SIMPLE ADDITIVE WEIGHTING PADA PT. RIAU ANDALAN PULP AND PAPER ESTATE LOGAS," *Jurnal Intra-Tech,* vol. 2, pp. 43-54, 2018.
- [15] V. Yasin, "Tools Rekayasa Perangkat Lunak dalam Membuat Pemodelan Desain Menggunakan Unified Modeling Language (UML)," *Jurnal Pengabdian Kepada Masyarakat Jayakarta,* vol. 1, p. 139, 2021.
- [16] A. N. Rachman, "SISTEM INFORMASI WISATA DI AMPERA WATERPARK," *Jurnal Siliwangi,* vol. 4, pp. 87-92, 2018.
- [17] Welda, D. M. D. U. Putra dan A. M. Dirgayusari, "Usability Testing Website Dengan Menggunakan Metode System Usability Scale (SUS)," *International Journal of Natural Science and Engineering,* vol. 4, no. 3, pp. 152-161, 2020.
- [18] A. Nioga, K. C. Brata dan L. Fanami, "Evaluasi Usability Aplikasi Mobile KAI Access Menggunakan Metode System Usability Scale (SUS) Dan Discovery Prototyping (Studi Kasus PT KAI)," *Jurnal Pengembangan Teknologi Informasi dan Ilmu Komputer,* vol. 3, no. 2, pp. 1396-1402, 2019.
- [19] U. Ependi, T. B. Kurniawan dan F. Panjaitan, "SYSTEM USABILITY SCALE VS HEURISTIC EVALUATION: A REVIEW," *Jurnal SIMETRIS,* vol. 10, no. 1, pp. 65-74, 2019.
- [20] J. Sauro, "Measuring Usability with the System Usability Scale (SUS)," Measuring U, 3 Februari 2011. [Online]. Available: https://measuringu.com/sus/. [Diakses 24 Februari 2022].